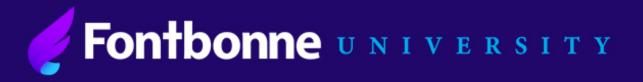

### **Instructions:**

## Federal Direct Subsidized/Unsubsidized Loan Entrance Counseling and Master Promissory Note

Please note that Entrance Counseling is used as a tool to insure that you understand the terms of borrowing federal student loans. All of the information needed to complete the counseling can be found within the counseling itself.

#### Please follow the step-by-step instructions below:

- 1. Go to <u>www.studentaid.gov</u> and click "Log In" at the upper right-hand corner of the page.
- 2. Log in using your Federal Student Aid (FSA) ID. This is the same log in information you use to complete the FAFSA.

| Federal StudentAid<br>At OFFICE of DK U.S. DEPARTMENT of EDUCATION AMERICAN MIND* |                           |  |
|-----------------------------------------------------------------------------------|---------------------------|--|
| Log In                                                                            |                           |  |
| FSA ID Username, Email, or Mobile Phone                                           |                           |  |
|                                                                                   | C                         |  |
|                                                                                   | <u>Forgot My Username</u> |  |
| Password                                                                          |                           |  |
|                                                                                   | SHOW PASSWORD (           |  |
|                                                                                   | Forgot My Password        |  |
|                                                                                   |                           |  |
| Log In                                                                            |                           |  |
| or                                                                                |                           |  |
| Create an Account                                                                 |                           |  |
|                                                                                   | )                         |  |

3. At the top of the page hover your curser over "Complete Aid Process" and select "Complete Entrance Counseling".

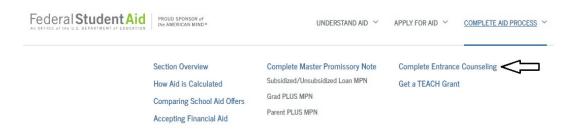

4. Select "Start" under "Complete Entrance Counseling" to begin.

| START |
|-------|
|       |
|       |

6800 Wydown Blvd; Saint Louis, MO 63105 | Phone: (314) 889-1414 | Fax: (314) 889-1457 | FinAid@fontbonne.edu

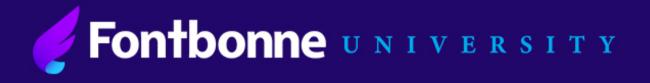

5. Select that you are an undergraduate or graduate student and click "Continue".

| Select Student Type                                                                                    |
|----------------------------------------------------------------------------------------------------|
| I am completing entrance counseling to receive Direct Loans as an undergraduate 🛿 student.             |
| O I am completing entrance counseling to receive Direct Loans as a graduate or professional ② student. |
|                                                                                                    |
| Continue                                                                                               |
|                                                                                                    |
|                                                                                                    |

6. For school selection drop down to select "Missouri" and "Fontbonne University".

| OR                                    |   |
|---------------------------------------|---|
| Select School to Notify               |   |
| O U.S. Schools/U.S. Territory Schools |   |
| Non U.S. Schools                      |   |
| Choose a state:                       |   |
| MISSOURI                              | ~ |
| Search school by name:                |   |
| Fontbonne                             | ~ |
| FONTBONNE UNIVERSITY                  |   |

7. After Fontbonne appears in the "School(s) You Selected to Notify" box, you can then click "Continue".

| ONTBONNE UNIVERSITY<br>800 WYDOWN BOULEVARD, SAINT LOUIS, MO 631053098 | School Code<br>G02464 | Remove |
|------------------------------------------------------------------------|-----------------------|--------|
|                                                                        |                       |        |
|                                                                        |                       |        |
|                                                                        |                       |        |
|                                                                        |                       |        |
|                                                                        |                       |        |

**8.** Click "Start" to begin Entrance Counseling. Note that all the information needed to complete Entrance Counseling are found within the counseling itself.

#### **Financial Aid**

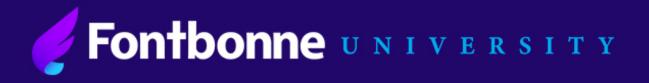

# Once you have completed Entrance Counseling, you will need to complete the Master Promissory Note (MPN)

**9.** Once again, hover your cursor over "Complete Aid Process" and under "Complete Master Promissory Note" select "Subsidized/Unsubsidized Loan MPN" and click "Start."

|                                                                                              |                                                                | COMPLETE AID PROCESS ×                                                                                             |
|----------------------------------------------------------------------------------------------|----------------------------------------------------------------|----------------------------------------------------------------------------------------------------|
| mplete Master Promissory Note<br>sidized/Unsubsidized Loan MPN<br>d PLUS MPN<br>ent PLUS MPN | Complete Entrance (                                            |                                                                                                    |
|                                                                                              | mplete Master Promissory Note<br>sidized/Unsubsidized Loan MPN | mplete Master Promissory Note Complete Entrance (<br>sidized/Unsubsidized Loan MPN Cet a TEACH Grant<br>d PLUS MPN |

**10.** Make sure to complete all required fields and click "Continue" at the end of each page until your MPN is complete. Don't forget to add Fontbonne to receive your Electronic MPN.

| School Information Select School to Notify U.S. Schools/U.S. Territory Schools | <ul> <li>The school you selected is participating in the<br/>electronic Master Promissory Note (MPN)</li> </ul> |
|--------------------------------------------------------------------------------|----------------------------------------------------------------------------------------------------|
| Non U.S. Schools                                                               | process.                                                                                                    |
| Choose a state:                                                                | School Name:                                                                                                    |
| - Select - 🗸                                                                   | FONTBONNE UNIVERSITY                                                                                            |
| Search school by name:                                                         | School Code/Branch:                                                                                             |
| Select or type                                                                 | G02464                                                                                                    |
|                                                                                | School Address:                                                                                                 |
|                                                                                | 6800 WYDOWN BOULEVARD                                                                                           |
|                                                                                | SAINT LOUIS, MO 631053098                                                                                       |
|                                                                                | Remove this school                                                                                              |

- **11.** Once at the end, review all of your information and submit.
- 12. Both Entrance Counseling and Master Promissory Note will be submitted to Fontbonne electronically.

Your federal student loans will not be disbursed until both Entrance Counseling and Master Promissory Note are complete. If you have any issues or need assistance, please contact the Office of Financial Aid.

#### **Financial Aid**

6800 Wydown Blvd; Saint Louis, MO 63105 | Phone: (314) 889-1414 | Fax: (314) 889-1457 | FinAid@fontbonne.edu